## wmtechnology

## **Product update: Promotions spotlight for WM Store**

April 27, 2022

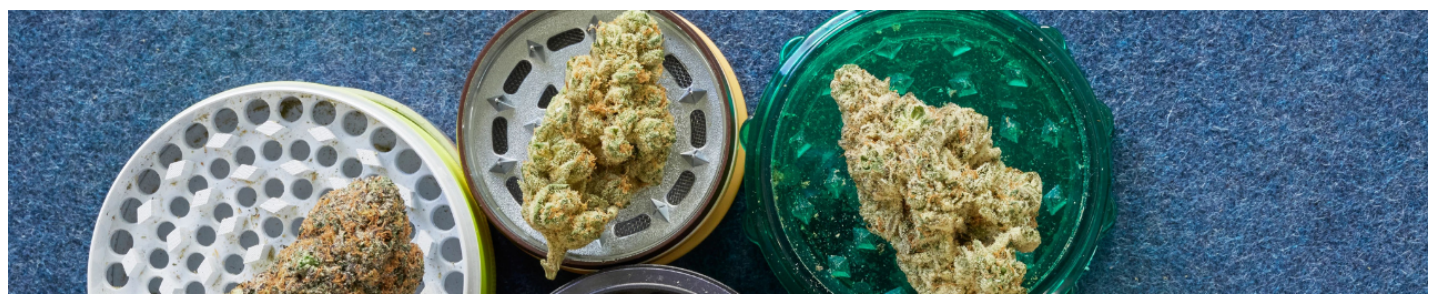

## **By WM Communications Team**

Weedmaps has launched a new promotions spotlight feature that lets WM Store clients display active online promotions at the top of their menu. Clients with promotions enabled on WM Store can prominently display custom prom

"According to Weedmaps" 2020 Consumer Survey data, around 60 percent of consumers say they switch retailers due to better sales pricing,"said Alyx Gatti, Group Product Marketing Manager for Weedmaps. "Our promotions spotli

With WM Store, clients can quickly create and edit discounts for their Wis lore menu directly from their admin dashboards. Cannabis retailers and delivery operators can customize deals to fit an order, category, brand, or

Adding a promotions spotlight to your WM Store menu is fast and easy:

- 
- 1. <u>[Create a promo code](https://help.weedmaps.com/business/s/article/Creating-Discount-Codes-in-Weedmaps)</u> from your Promotions Hub<br>2. Click "<u>[WM Store](https://admin.weedmaps.com/wm-stores)</u>" from the left navigation menu<br>3. Navigate to the "Design" tab<br>4. Scroll down to 'Promotions' section and check "Enable Promotions"
- 
- 
- 5. Save changes and viola!

To learn more about our WM Business solutions for brands, visit our **[website](https://weedmaps.com/business/brands/)**.